# Prorisq

# Manuel des principales fonctionnalités

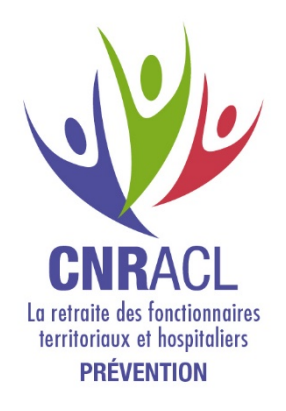

# **Sommaire**

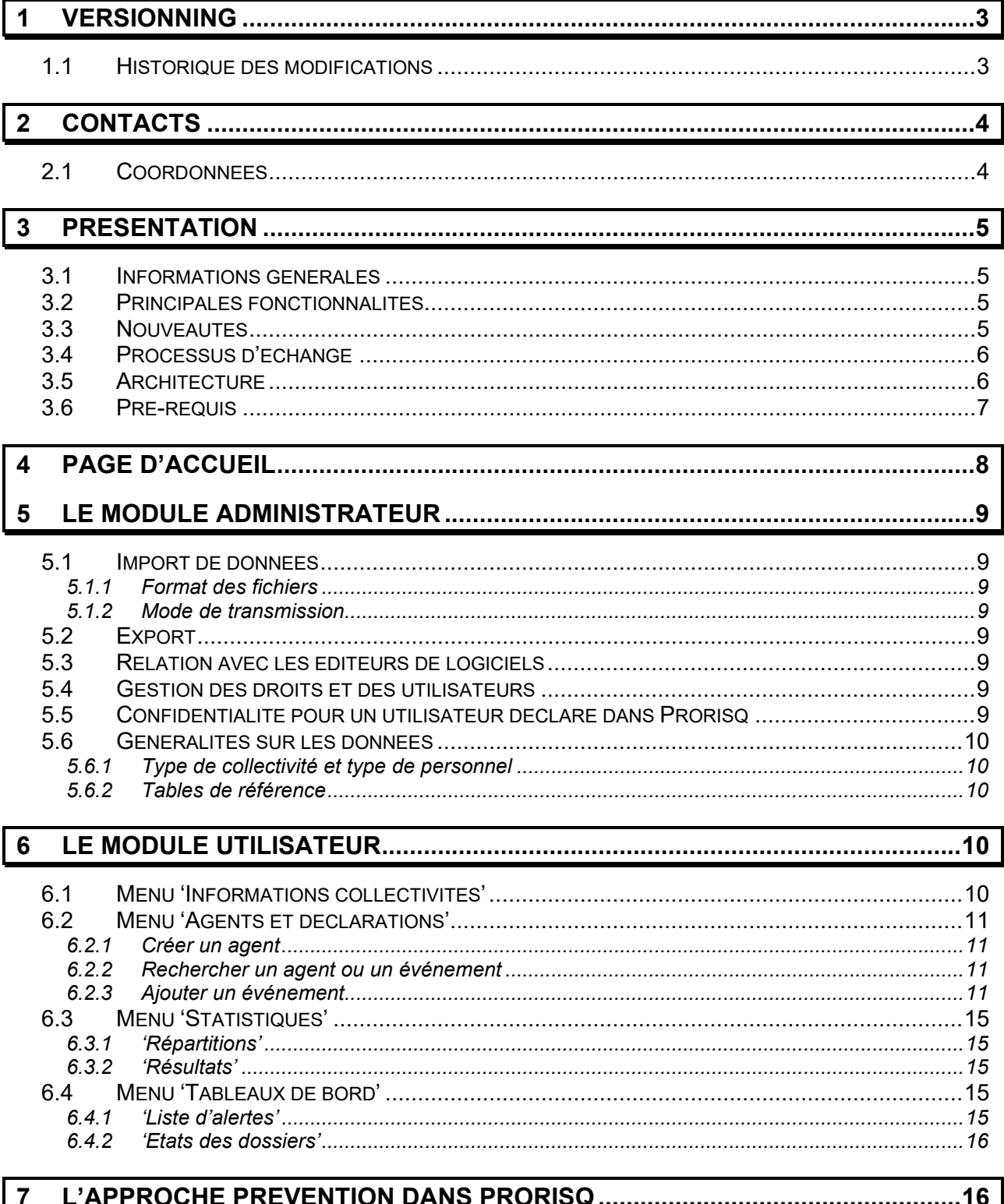

# <span id="page-2-0"></span>**1 Versionning**

# <span id="page-2-1"></span>**1.1 Historique des modifications**

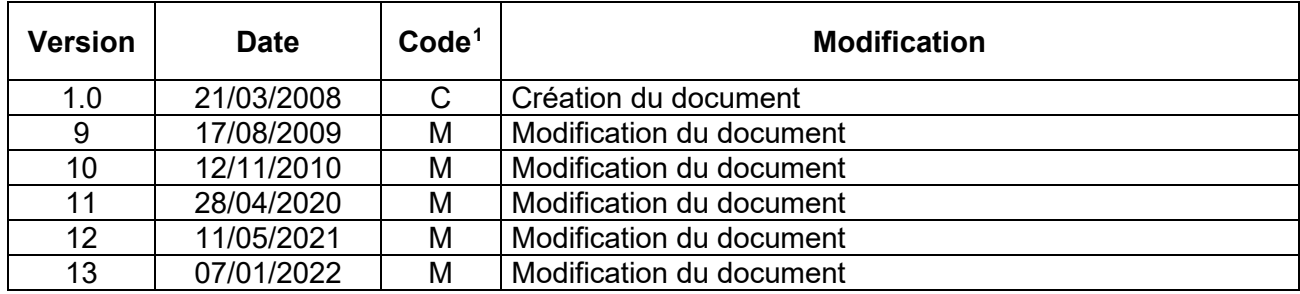

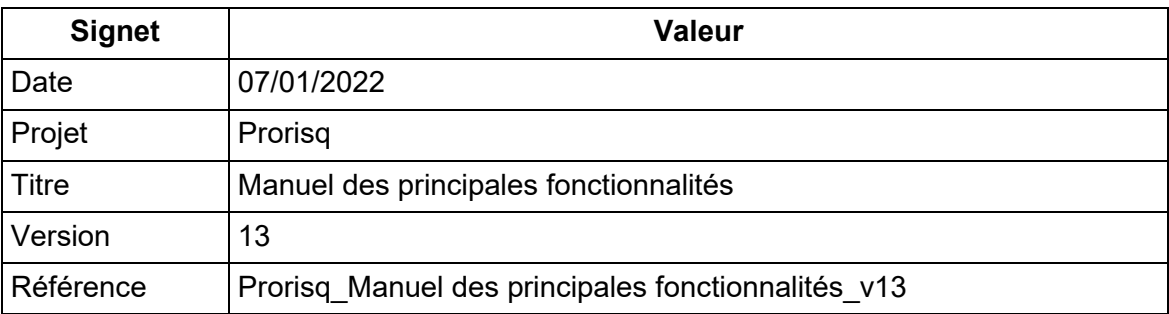

<span id="page-2-2"></span><sup>&</sup>lt;sup>1</sup>C : Création — M : Modification — S : Suppression

# <span id="page-3-0"></span>**2 Contacts**

# <span id="page-3-1"></span>**2.1 Coordonnées**

Pour toute question ou information complémentaire vous pouvez contacter :

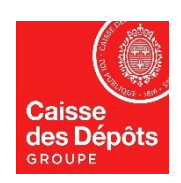

#### **Caisse des Dépôts et Consignations Direction des Politiques Sociales Fonds National de Prévention**

Adresse Postale :

Rue Vergne 33 059 Bordeaux

Assistance téléphonique : 05 56 11 37 65

Mail :

[BND@caissedesdepots.fr](mailto:BND@caissedesdepots.fr)

Site WEB :

[https://www.cnracl.retraites.fr/employeur/pr](https://www.cnracl.retraites.fr/employeur/prevention-risques-professionnels) [evention-risques-professionnels](https://www.cnracl.retraites.fr/employeur/prevention-risques-professionnels)

Rubrique : Les rapports statistiques et l'outil de gestion AT/MP

# <span id="page-4-0"></span>**3 Présentation**

## <span id="page-4-1"></span>**3.1 Informations générales**

La loi du 17 juillet 2001 institue le Fonds National de Prévention (FNP) et confie sa gestion à la Caisse Nationale de Retraite des Agents des Collectivités Locales (CNRACL).

3 missions lui sont confiées :

- Réaliser les statistiques nationales sur les accidents du travail et maladies professionnelles
- Participer au financement des mesures de prévention
- Elaborer des recommandations d'actions en matière de prévention.

La circulaire du ministère de la Santé et de la Protection Sociale en date du 8 octobre 2004 demande à la CNRACL de mettre à la disposition des employeurs **les outils nécessaires à la collecte de données sur les risques professionnels** afin d'alimenter la Banque Nationale de Données (BND).

#### <span id="page-4-2"></span>**3.2 Principales fonctionnalités**

- **Traitement, suivi administratif et financier de toute déclaration,**
- Edition de documents : rapport hiérarchique, déclaration AT CERFA (agents relevant du régime général), historique, fiche d'analyse,
- Suivi des mesures de prévention.
- Elaboration de statistiques spécifiques à la collectivité ou à l'établissement,
- Aide en ligne et rappel des textes réglementaires.

#### <span id="page-4-3"></span>**3.3 Nouveautés**

- **Interfaces facilitées avec tous fournisseurs de données (sociétés éditrices de progiciels,** sociétés d'ingénierie et de services, services informatiques de mutuelles ou de compagnies d'assurances, service informatique de collectivités locales) en import comme en export de données,
- Transmission des données (agents, déclarations, jours d'arrêts) en mode manuel ou automatique,
- **Création directe des agents,**
- Génération du RASSCT (Rapport annuel sur la santé, la sécurité et les conditions de travail),
- **Impression directe des documents,**
- **Liste d'alertes,**
- Plusieurs niveaux de saisies proposés : complétude Eurostat, SDIS ou BND.

# <span id="page-5-0"></span>**3.4 Processus d'échange**

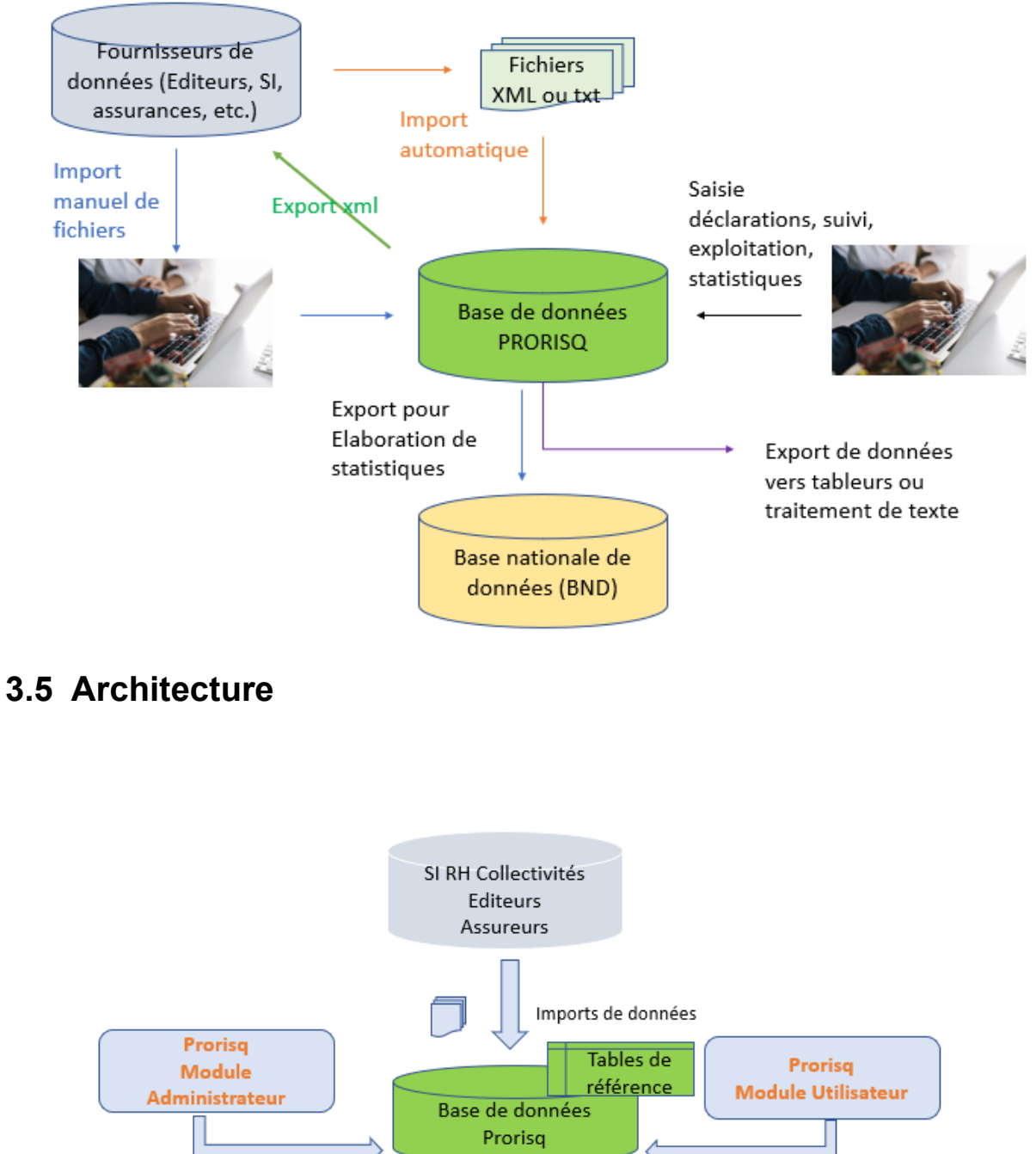

<span id="page-5-1"></span>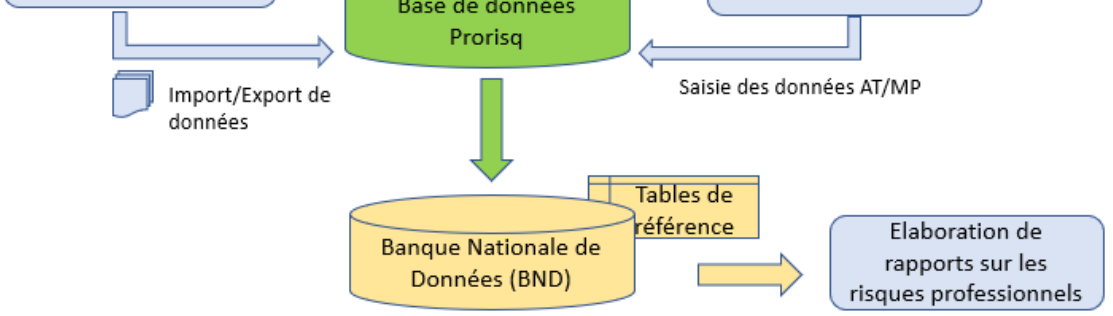

# <span id="page-6-0"></span>**3.6 Pré-requis**

PRORISQ est accessible à partir d'un poste de travail connecté à un navigateur. La collectivité doit respecter les pré-requis techniques suivants :

- Format d'écran recommandé : 1024 x 768 pixels
- Système d'exploitation du poste de travail : Prorisq, en tant qu'application Web, ne nécessite qu'un navigateur Internet sur le poste de travail, indépendamment du système d'exploitation installé
- Débit connexion Web : haut débit conseillé pour un meilleur confort d'utilisation
- Navigateur : Internet Explorer V9.0 ou supérieur, Firefox V43.0 ou supérieure
- Chiffrement des communications : Compatibilité SSL/TLS
- Suite bureautique : Office 2007 ou supérieur, Open Office 2007 et supérieur
- Logiciel d'impression : Acrobat Reader V9.0 ou supérieure.

L'import des données servant à l'initialisation de la base de données PRORISQ se fait par un lien sécurisé HTTPS. Par ce lien, la CDC ès qualités peut accéder au disque dur du poste de travail sous contrôle de l'utilisateur, lequel reconnaît en être informé.

# <span id="page-7-0"></span>**4 Page d'accueil**

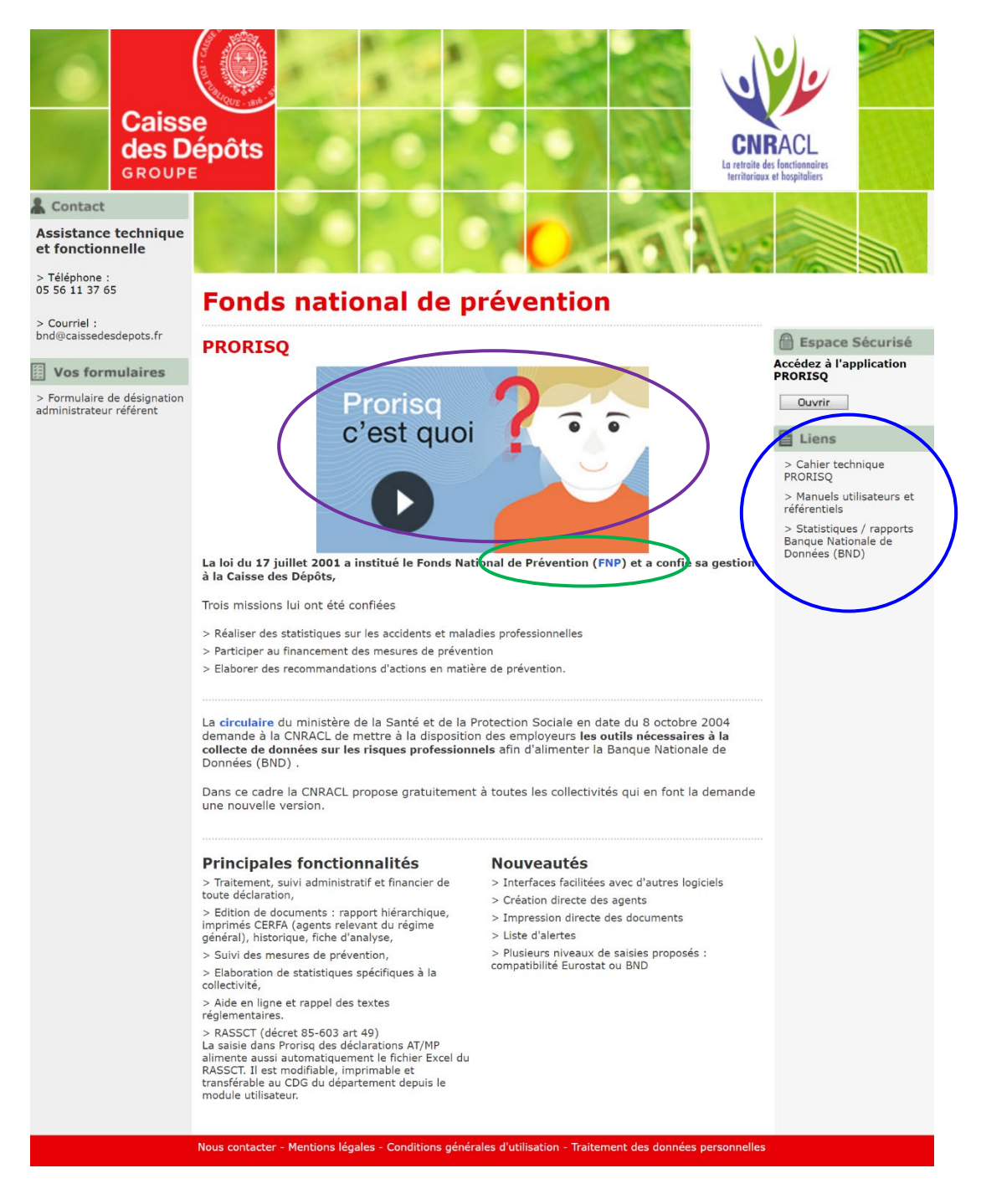

Une vidéo promotionnelle (**lien violet**)

Le **lien vert** permet d'accéder à la page prévention des risques professionnels de la CNRACL (FNP).

Des liens (**lien bleu**) permettent de télécharger :

- 1. Le cahier technique Prorisq : descriptif des structures d'import des données (services, agents, fournisseurs, intégrateur de données et référentiel BND) et d'export des données,
- 2. Les manuels Prorisq, rapports annuels BND et référentiels.

# <span id="page-8-0"></span>**5 Le module administrateur**

#### <span id="page-8-1"></span>**5.1 Import de données**

L'alimentation par import concerne les données :

- des services (intégration de l'organigramme propre à l'établissement, effectifs des services),
- de la situation courante des agents : grade, métier, service, adresse, etc.
- des déclarations et des jours d'arrêt via l'intégrateur des données,
- des fournisseurs (catégorie, gestion de la facturation des coûts).

#### <span id="page-8-2"></span>**5.1.1 Format des fichiers**

- Soit fichiers au format XML soit au format texte.

#### <span id="page-8-3"></span>**5.1.2 Mode de transmission**

- Soit en mode manuel via le module Administrateur,
- Soit en mode automatique par SFTP.

### <span id="page-8-4"></span>**5.2 Export**

Export de l'ensemble des données saisies pour une utilisation locale (interface progiciel, transfert vers infocentre, etc.) au format XML.

#### <span id="page-8-5"></span>**5.3 Relation avec les éditeurs de logiciels**

Le lien suivant vous permet de consulter la liste des éditeurs accrédités à proposer les interfaces entre leurs outils et Prorisq :

[https://www.cnracl.retraites.fr/employeur/prevention-risques-professionnels/publications](https://www.cnracl.retraites.fr/employeur/prevention-risques-professionnels/publications-rapports-statistiques/mp/integrateur-de-donnees-et-interface-logiciels-rh)[rapports-statistiques/mp/integrateur-de-donnees-et-interface-logiciels-rh](https://www.cnracl.retraites.fr/employeur/prevention-risques-professionnels/publications-rapports-statistiques/mp/integrateur-de-donnees-et-interface-logiciels-rh)

#### <span id="page-8-6"></span>**5.4 Gestion des droits et des utilisateurs**

- Gestion des profils administrateur (ou super utilisateur), administratif, médecin, consultation, validateur, préventeur,
- Gestion des utilisateurs (affectation des profils aux utilisateurs) : création, modifications des habilitations,
- Positionnement des droits aux services par utilisateur (un utilisateur a accès à tous les services de la collectivité à laquelle il est rattaché. L'administrateur a la possibilité d'interdire à un utilisateur un ou plusieurs services. Dans ce cas, la limitation d'accès se fait au niveau du service auquel est rattaché l'agent, et non pas sur celui de la déclaration).

### <span id="page-8-7"></span>**5.5 Confidentialité pour un utilisateur déclaré dans Prorisq**

- **Super Utilisateur** : appelé aussi administrateur. Il donne accès uniquement au module 'Administrateur' (la gestion des droits, accessible à l'administrateur, permet de choisir les onglets autorisés par profil).
- **Médical** : accès en « lecture, écriture » à toutes les fonctions et données du module 'Utilisateur'. Les maladies enregistrées comme « confidentielles » ne sont accessibles que par ce profil. Elles ne sont visibles pour les autres profils que dans les états statistiques.
- **Administratif** : accès, en « lecture, écriture » à toutes les fonctions et données du module 'Utilisateur',
- **Consultation** : accès en « lecture » à toutes les fonctions et données du module 'Utilisateur'. Par défaut, il a accès, en « lecture, écriture » aux états de dossiers et aux statistiques du module 'Utilisateur.
- **Validateur** : accès en « écriture » seulement sur la zone de validation du module 'Utilisateur,
- **Préventeur** : accès en « lecture » à toutes les fonctions et données du module 'Utilisateur'. Par défaut, il a accès, en « écriture » au suivi d'analyse, aux états de dossiers et aux statistiques du module 'Utilisateur'.

L'administrateur peut modifier les accès aux fonctionnalités pour chacun des profils.

### <span id="page-9-0"></span>**5.6 Généralités sur les données**

#### <span id="page-9-1"></span>5.6.1 Type de collectivité et type de personnel

Prorisq propose des traitements particuliers, contextuels, suivant le type de collectivité : SDIS, Territoriale ou Hospitalière.

Les particularités concernent essentiellement des différences de qualifications liées au contexte professionnel (ex : discipline d'équipement, métier, élément matériel, tâche exercée, etc.).

Un contexte particulier a été créé pour les SDIS permettant d'associer au régime (Fonction Publique ou Régime Général) une caractéristique appelée « type de personnel ».

Peuvent ainsi être dissociés les Sapeurs-Pompiers Professionnels (FP), les Sapeurs-Pompiers Volontaires (FP ou RG) et les autres personnels (FP ou RG).

Les Sapeurs-Pompiers Volontaires (SPV) possèdent des particularités liées à leur activité extérieure mais la déclaration d'AT/MP est gérée par le SDIS quel que soit le régime de l'employé.

#### <span id="page-9-2"></span>5.6.2 Tables de référence

Au logiciel sont associées une quarantaine de tables de références dont la majorité sont réglementaires (normes FTP / FPH, EUROSTAT, CNAMTS).

Elles sont proposées à la saisie par liste déroulante, et permettent en général par défaut de renseigner un champ « Autre » (à n'utiliser qu'en dernier recours car il dénature l'information et ne permet pas son exploitation statistique).

Dans le cas où l'examen dans la BND fait ressortir que certaines valeurs renseignées dans les champs "Autre" se répètent pour plusieurs collectivités, la pertinence de l'ajout de la référence en question est étudiée.

Ces références sont obligatoires afin que les données saisies soient exploitables dans la BND.

# <span id="page-9-3"></span>**6 Le module utilisateur**

## <span id="page-9-4"></span>**6.1 Menu 'Informations collectivités'**

**Ouverture** d'une collectivité (principale, rattachée) : recherche par chaîne de caractères sur la ville, recherche par chaîne de caractères sur la raison sociale, recherche par nombre d'agents,

**Consultation des services** : possibilité de consulter le détail d'un service notamment le service parent, le service de rattachement et sa date de création. Une zone « Effectifs et heures travaillées » peut être visualisée.

**Impression** : édition de documents réglementaires selon le régime des personnels : Fonction Publique ou relevant du Régime Général :

- rapport hiérarchique.
- rapport hiérarchique vierge.
- déclaration AT (modèle CERFA),
- attestation de salaire (modèle CERFA),
- historique,
- fiche analyse.

# <span id="page-10-0"></span>**6.2 Menu 'Agents et déclarations'**

#### <span id="page-10-1"></span>6.2.1 Créer un agent

Création d'un agent : identité, matricule, adresse, situation actuelle

#### <span id="page-10-2"></span>6.2.2 Rechercher un agent ou un événement

- recherche et affichage d'un agent par recherche de chaîne de caractères en fonction (valeur du critère) :
	- du nom usuel ou patronymique, de la référence du dossier, du matricule,
	- de l'état de l'agent (actif ou inactif),

Après sélection d'un agent, affichage de 4 zones d'information :

- Identité et informations agent (informations sur l'identité et l'adresse actuelle ainsi que les employeurs précédents)
- $+$  Situation actuelle
- + Autres IPP
- + Fvénements
- Après sélection de l'événement, affichage des caractéristiques de la déclaration avec deux blocs et plusieurs onglets :

Informations au moment de l'événement

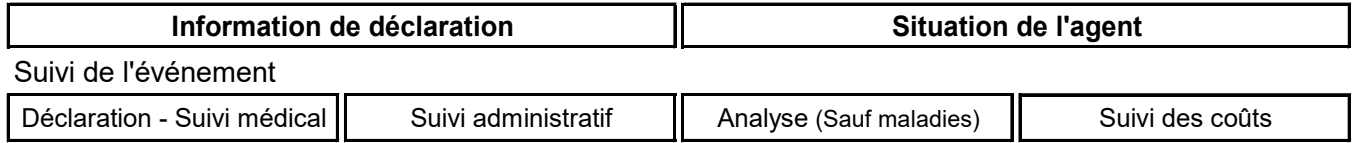

#### <span id="page-10-3"></span>6.2.3 Ajouter un événement

- Saisie des données selon les principes suivants :
	- Pré-affichage des données déjà importées par le fichier des agents ; tout nouvel événement réactualise la situation courante de l'agent,
	- En dehors de la situation de l'agent, qui peut être importée, et peut être modifiée lors de la déclaration, les données obligatoires à renseigner sont liées au choix préalable de la collectivité : hors échantillon (minimum requis informations Eurostat) ou échantillon (BND),
	- Le type de déclaration (accident de service, de travail, maladie professionnelle, etc.),

• La liste des données à saisir est variable selon le choix préalable de la collectivité : dans l'échantillon représentatif ou non.

#### *Au niveau de la déclaration –suivi médical :*

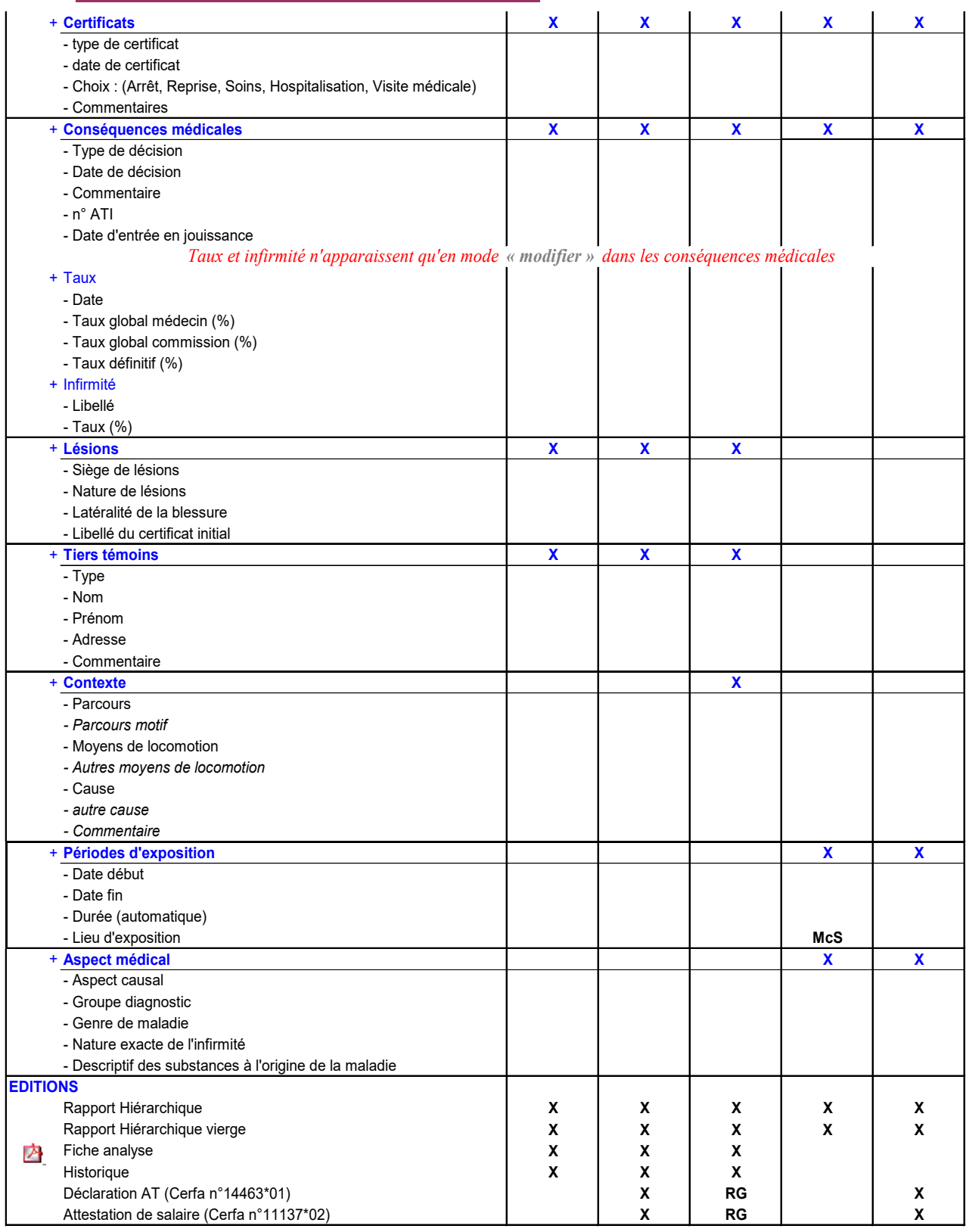

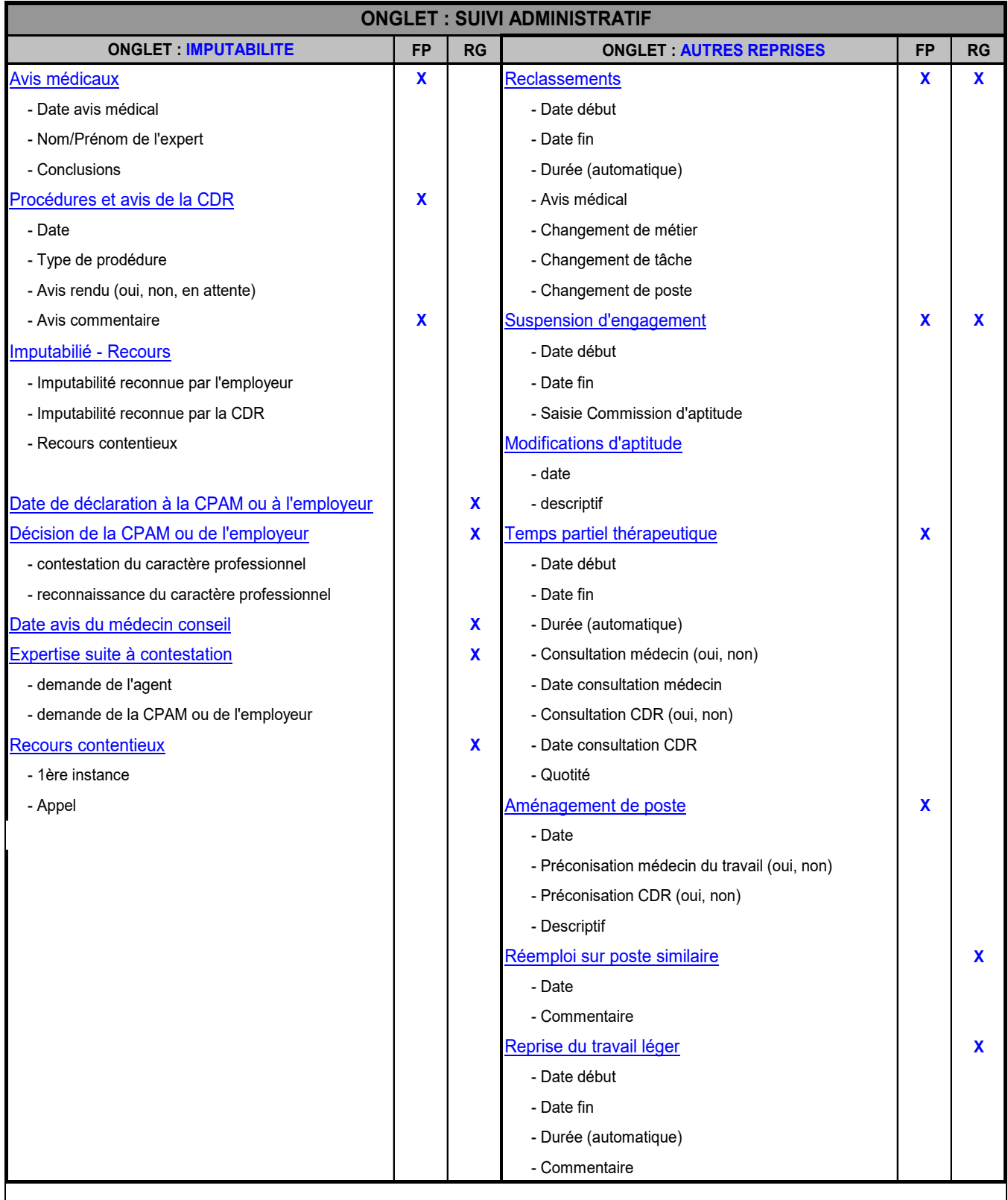

*Au niveau de l'analyse :*

Cette partie permet de saisir des données qui permettent de qualifier plus en détail l'événement de manière à pouvoir l'analyser sous l'angle de la gestion des risques et de la prévention. Il n'y a pas d'analyse pour les maladies professionnelles.

Liste des informations à renseigner :

- éléments matériels\*,
- facteurs potentiels\*,
- tâches exercées\*,
- lieu de l'accident,
- les faits,
- $\infty$  mesures de prévention,
- **secours à la victime, interne ou externe.**

(\*) NB : Les éléments matériels, facteurs potentiels, tâches exercées sont des données obligatoires à renseigner dans le cadre d'un AT (accident de travail ou de service).

#### *Au niveau du suivi des coûts :*

- le journal : saisie des dépenses (type de dépense, date de facturation, date de soin, montant) et saisie des fournisseurs (nom du fournisseur, code et catégorie),
- visualisation et impression de la totalisation par type de dépense,
- visualisation et impression de la totalisation par exercice.

#### <span id="page-14-0"></span>**6.3 Menu 'Statistiques'**

#### <span id="page-14-1"></span>6.3.1 'Répartitions'

Des listes sont proposées par référence, ex : par métier, par sexe, grade, etc. Ces tableaux ne tiennent pas compte des restrictions d'accès liées à la confidentialité sur les maladies et les services.

#### <span id="page-14-2"></span>6.3.2 'Résultats'

Proposition de tableaux d'évolution par période, de bilan annuel par régime et/ou grade et suivant l'imputabilité au service.

Ces tableaux ne tiennent pas compte des restrictions d'accès liées à la confidentialité sur les maladies et les services.

### <span id="page-14-3"></span>**6.4 Menu 'Tableaux de bord'**

#### <span id="page-14-4"></span>6.4.1 'Liste d'alertes'

Permet la restitution sous forme de liste des déclarations saisies dans la base de données. Les déclarations sur les maladies déclarées confidentielles et sur les agents dont les services sont interdits ne sont pas visualisables.

Visualisation et impression des dossiers :

- avec arrêts supérieurs ou égaux à un certain nombre de jours (nombre déterminé par l'utilisateur),
- $\infty$  avec consolidation.
- avec n° d'ATI (Allocation temporaire d'invalidité),
- visualisation et impression d'état de validation des dossiers (dossiers validés, dé-validés, à valider).

#### <span id="page-15-0"></span>6.4.2 'Etats des dossiers'

Les statistiques sont réactualisées automatiquement, quotidiennement.

Le principe de fonctionnement des états, répartitions et résultats est de proposer un choix de données et paramètres à choisir dans des listes.

Les paramètres sont : le choix d'une ou plusieurs collectivités, une période sur la date d'événement, et une sélection de type de déclaration.

Le résultat de la requête est un tableau dont la forme est modifiable, enregistrable, exportable sous Excel, et transformable en graphe.

# <span id="page-15-1"></span>**7 L'approche Prévention dans Prorisq**

Prorisq permet de recueillir au niveau de la déclaration un certain nombre d'éléments d'analyse du risque professionnel.

Par ailleurs, il permet la gestion des mesures de prévention prises par la collectivité suite à un événement.

Ces éléments sont suffisants pour une approche globale de la Prévention des risques professionnels dans la collectivité mais ne constituent pas un système d'information de prévention en tant que tel.

Le Fonds National de Prévention peut accompagner les collectivités dans leurs démarches de prévention.

Pour davantage d'informations, voir le site du Fonds National de Prévention :

<https://www.cnracl.retraites.fr/employeur/prevention-risques-professionnels> Fonds national de prévention

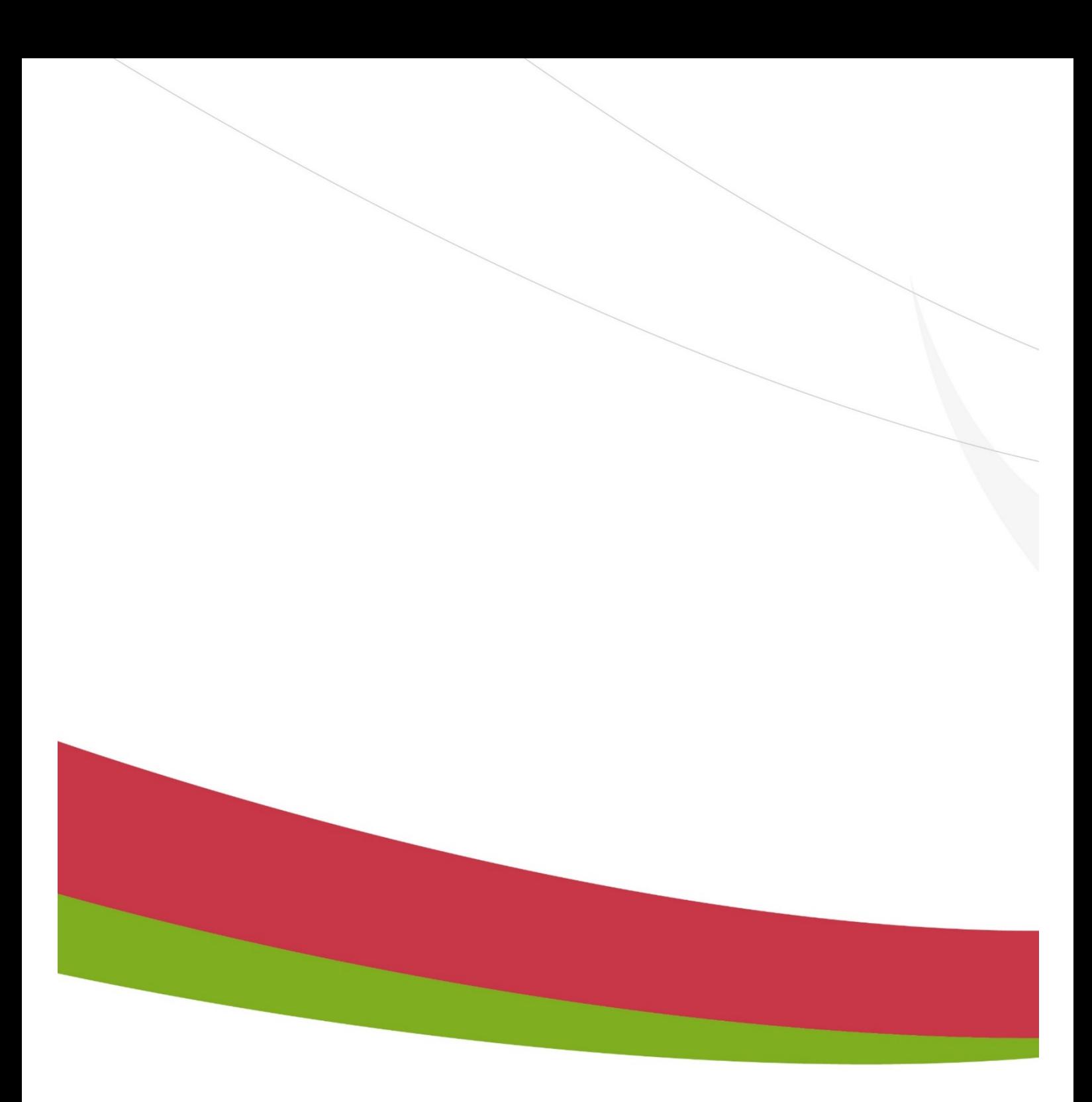

Caisse nationale de retraites des agents des collectivités locales<br>Rue du Vergne - 33059 Bordeaux cedex - www.cnracl.retraites.fr

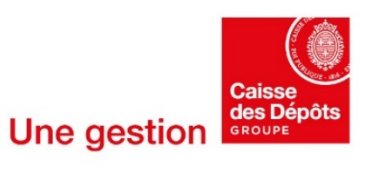